### **การใช้งานโปรแกรม Zoom**

#### 1 . ดาวน์โหลดโปรแกรม Zoom

## 2.ในกรณีเป็นผู้เข้าร่วม เลือก Join a Meeting

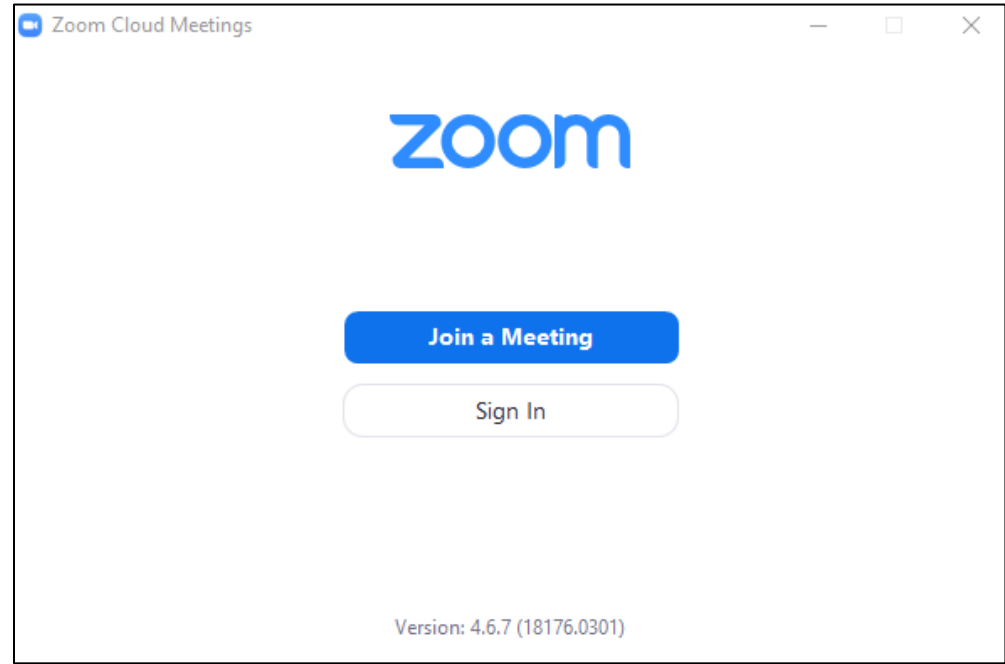

# 3.ใส่รหัส Meeting ID ตั้งชื่อใชการเข้าร่วมประชุม และกด Join

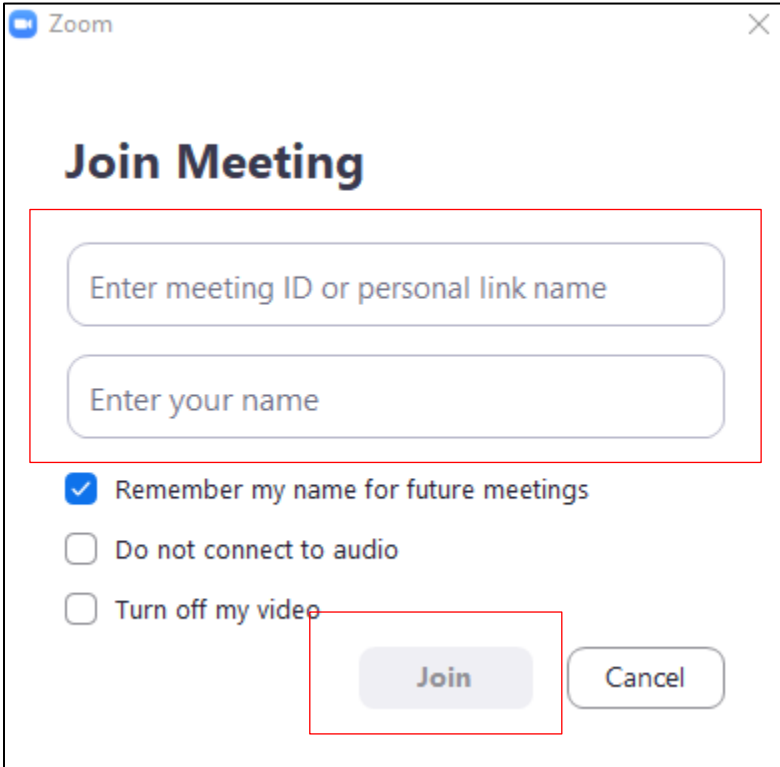

### 4. ในกรณีสร้างห้องประชุมเลือก Sign In

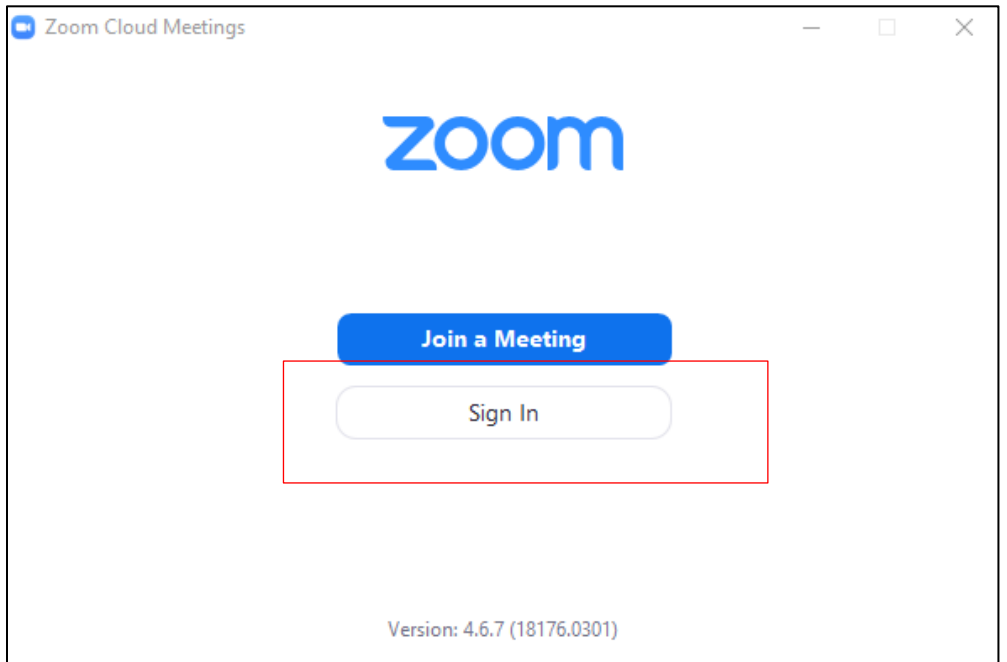

#### 5.เลือก Sign In with Google

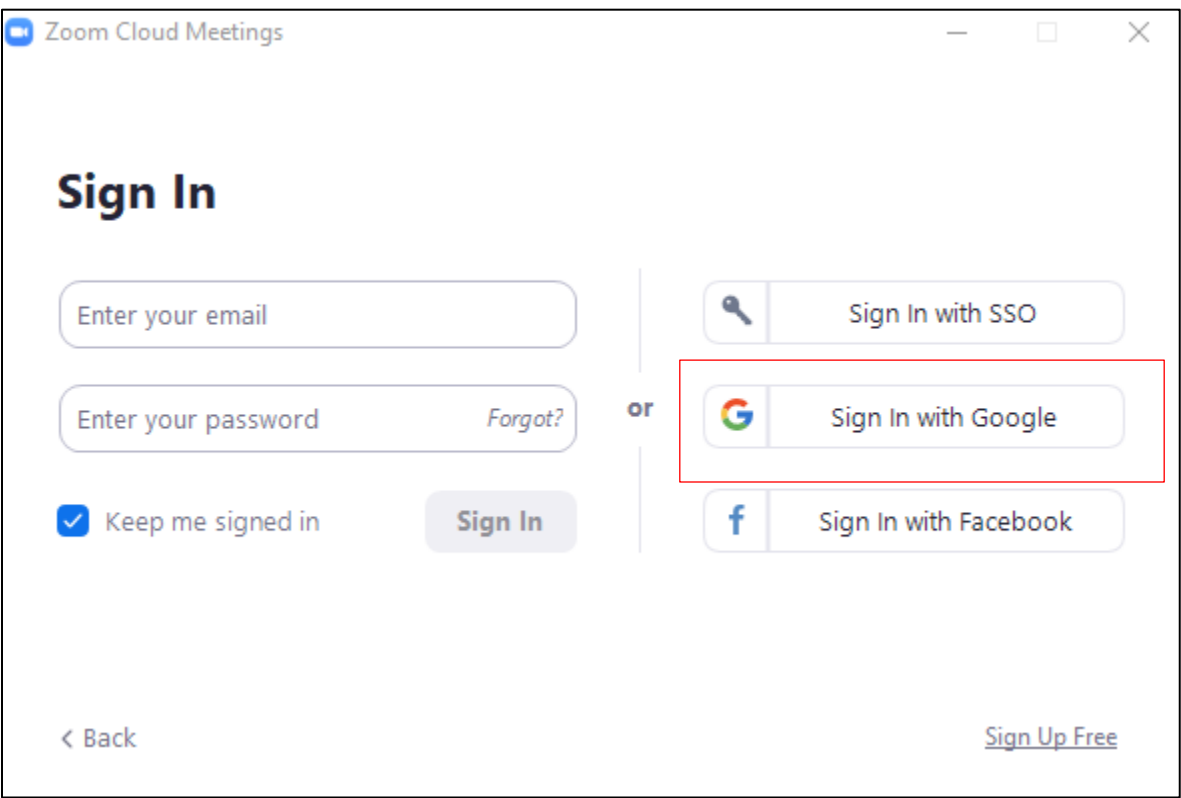

#### 6. .ใส่ User-Password Gmail

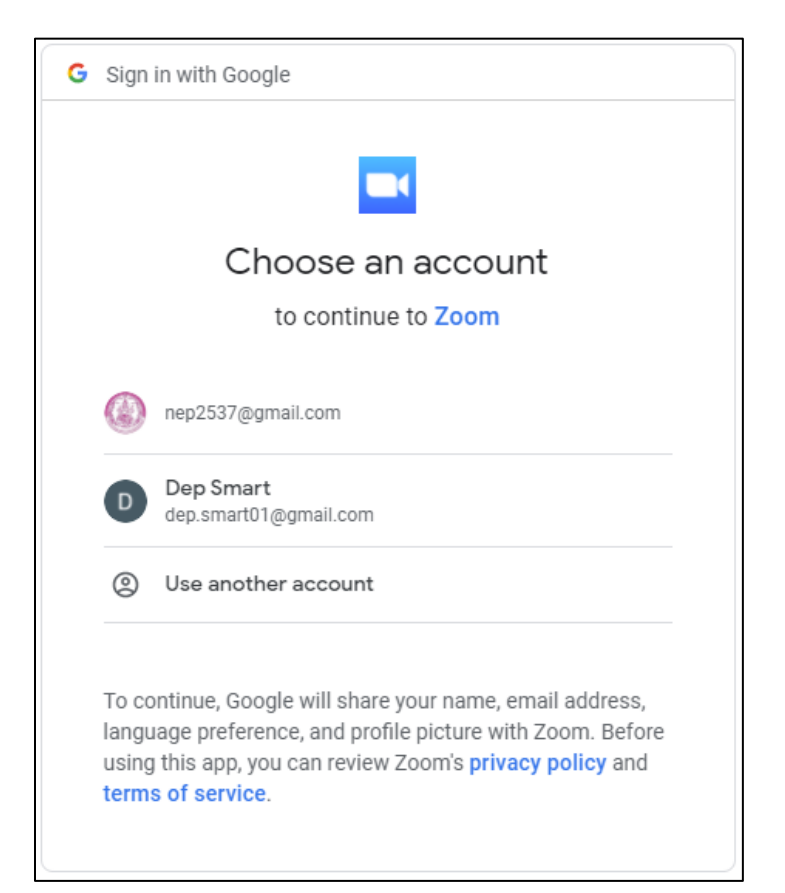

#### 7.เลือก New meeting

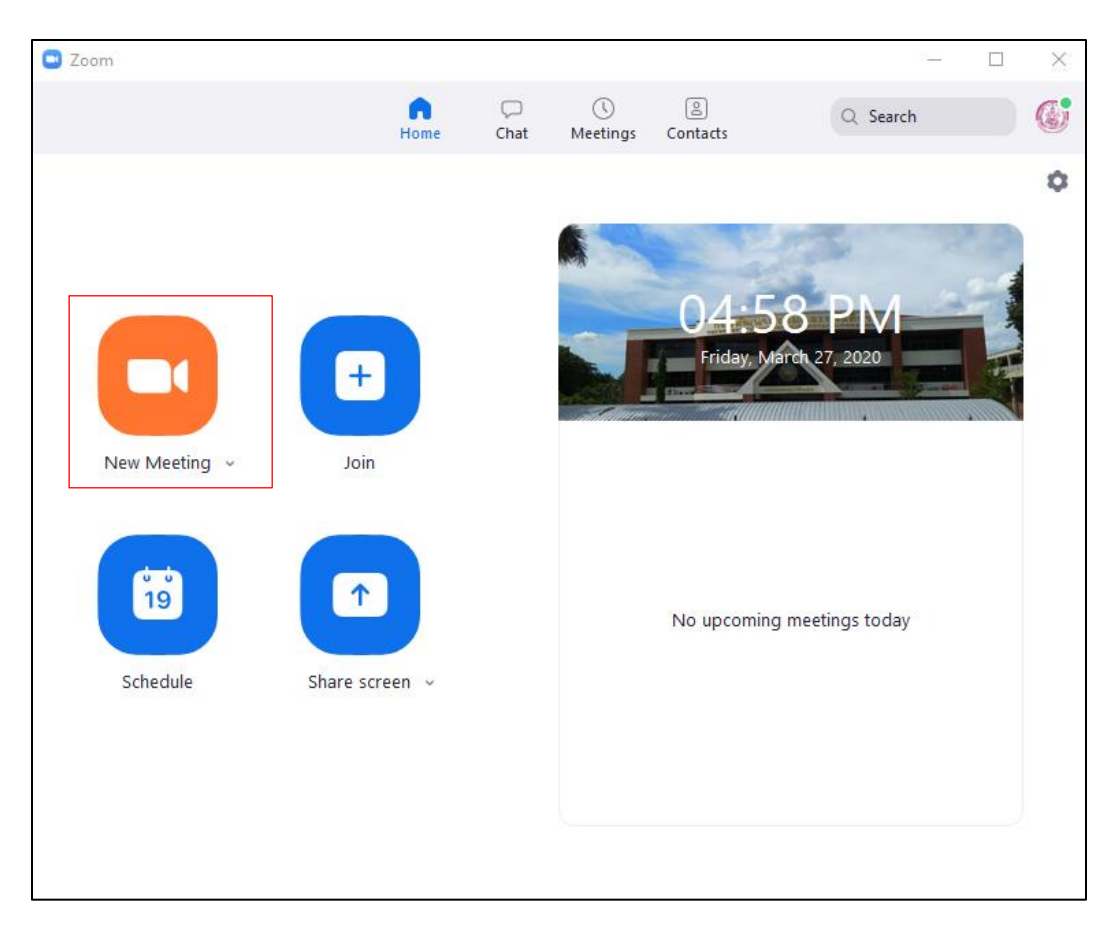

8. นำเลขที่หัวมุมหน้าจอ ให้แก่ผู้ที่จะเข้าร่วมประชุม ในช่อ Meetin ID

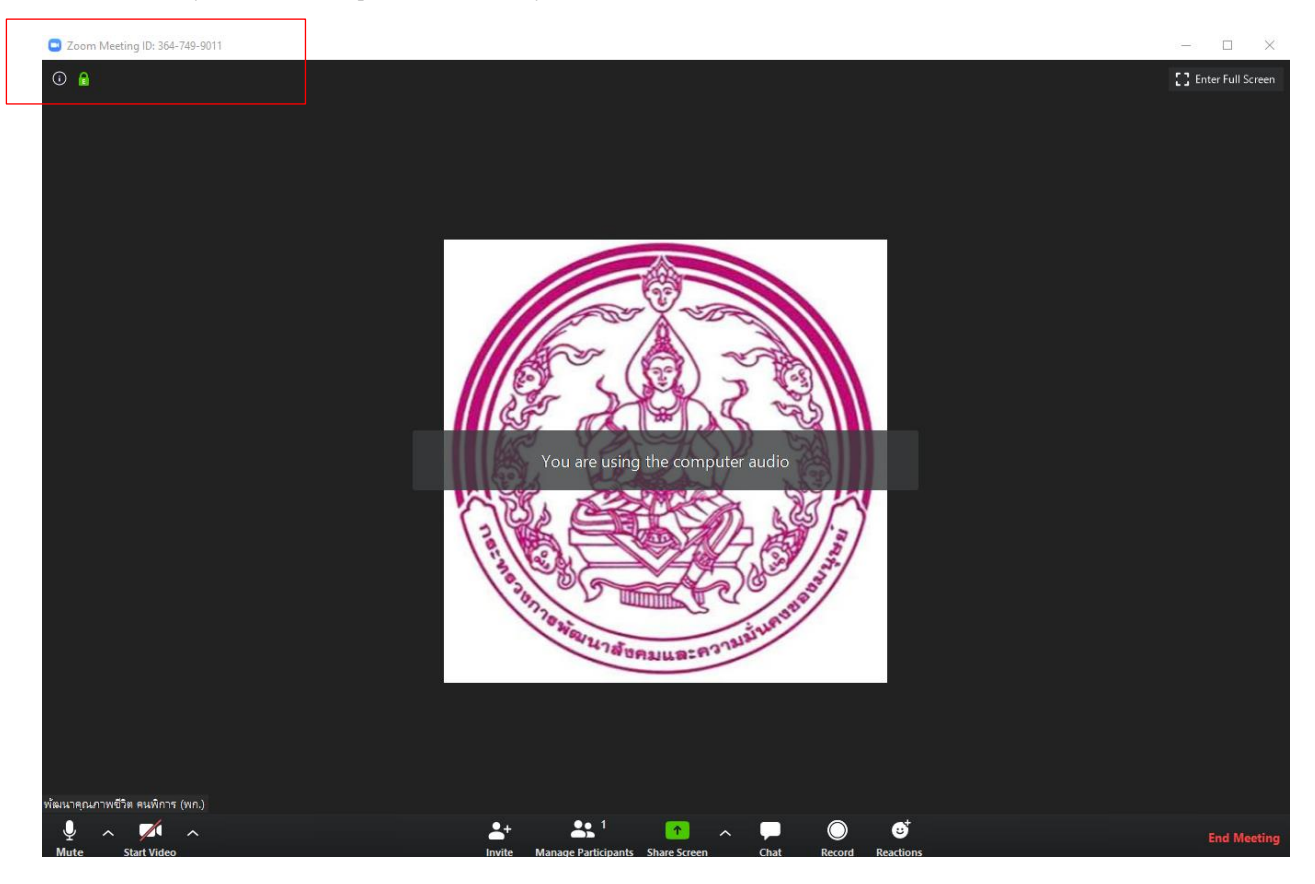